# **Configureer 3750 MLS tot 3850 MQC conversie van QoS**

# **Inhoud**

Inleiding Voorwaarden Vereisten Gebruikte componenten Achtergrondinformatie Overzicht voor het verschil tussen 3750 MLS QoS en 3850 MQC QoS 3750 QoS-model 3850 QoS-model Vergelijkingstabel voor functiedetails Ingress uitgang Veelvoorkomende QoS-opdrachten weergeven 3750 3850 3750 tot 3850 QoS-conversiemonster Voorbeeld 1: QoS uitgeschakeld 3750 3850 Voorbeeld 2: QoS Enabled Trust COS 3750 3850 Voorbeeld 3: QoS Enabled Trust DSCP 3750 3850 Voorbeeld 4: QoS ingeschakeld met een interface met een ingesteld beleid 3750 3850 Voorbeeld 5: QoS ingeschakeld zonder MLS QoS Trust op interface 3750 3850 Voorbeeld 6: QoS ingeschakeld met wijziging van CoS/DSCP-wachtrij 3750 3850 Voorbeeld 7: MLS ingeschakeld met DSCP-mutatie 3750 3850 Voorbeeld 8: MLS QoS ingeschakeld met geaggregeerd toezicht 3750 3850 Voorbeeld 9: MLS ingeschakeld met controleteken omlaag 3750 3850 Voorbeeld 10: MLS QoS ingeschakeld met configuratie met wachtrij 3750 3850 Voorbeeld 11: MLS QoS ingeschakeld met wachtrij-bufferconfiguratie

3750 3850 Voorbeeld 12: MLS QoS ingeschakeld met bandbreedteconfiguratie 3750 3850 Voorbeeld 13: MLS QoS ingeschakeld met prioriteit 3750 3850 Voorbeeld 14: MLS QoS ingeschakeld met kortere configuratie 3750 3850 Voorbeeld 15: MLS QoS ingeschakeld met band 3750 3850 Voorbeeld 16: HQoS 3750 3850 Gerelateerde informatie

# **Inleiding**

Dit document beschrijft het verschil tussen 3750 Multilayer Switching (MLS) Quality of Service (QoS) en 3850 Switches met modulaire QoS CLI (MQC).

# **Voorwaarden**

# **Vereisten**

Cisco raadt kennis van de volgende onderwerpen aan:

- Cisco IOS®-software
- 3750 meerlaagse switching (MLS)
- Switches modulaire QoS CLI (MQC)

# **Gebruikte componenten**

Dit document is niet beperkt tot specifieke software- en hardware-versies.

De informatie in dit document is gebaseerd op de apparaten in een specifieke laboratoriumomgeving. Alle apparaten die in dit document worden beschreven, hadden een opgeschoonde (standaard)configuratie. Als uw netwerk live is, moet u zorgen dat u de potentiële impact van elke opdracht begrijpt.

# **Achtergrondinformatie**

Dit document beschrijft ook gedetailleerde informatie over conversie via voorbeeldconfiguraties. Dit document is alleen van toepassing op de bekabelde QoS. Dit document is bedoeld voor netwerkprofessionals die verantwoordelijk zijn voor het ontwerp, de implementatie of het beheer van een netwerk dat een standalone Cisco Catalyst 3850 Switch of een Cisco Catalyst 3850 Switch stack bevat, aangeduid als de switch.

# **Overzicht voor het verschil tussen 3750 MLS QoS en 3850 MQC**

# **QoS**

De configuratie van QoS in de 3850-lijn is verbeterd dankzij de implementatie van MQC (universal QoS Configuration model)-configuratie in plaats van de oude MLS QoS-opdrachten (platformafhankelijke QoSconfiguratie) van de 3750- en 3560-switches.

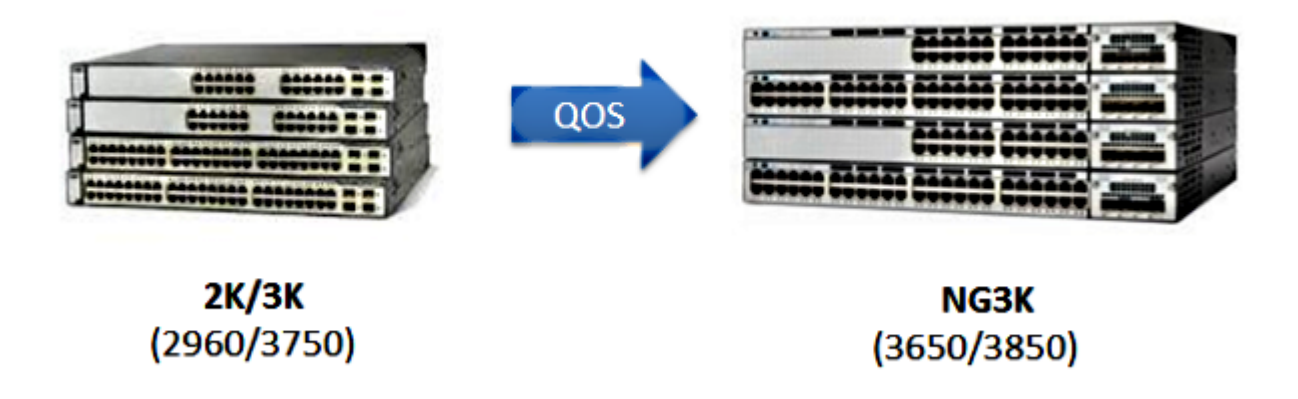

De belangrijkste verschillen worden in deze tabel benadrukt:

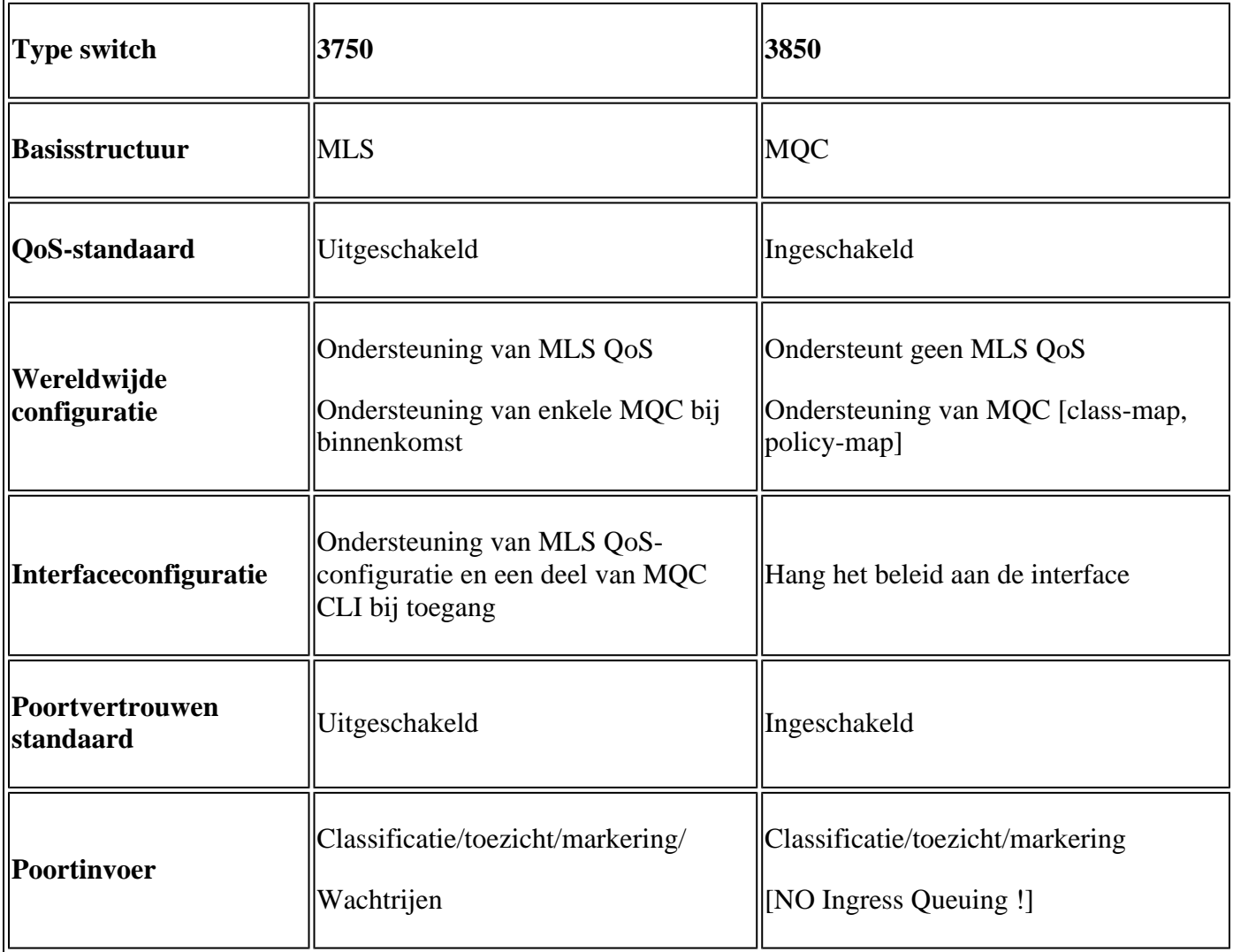

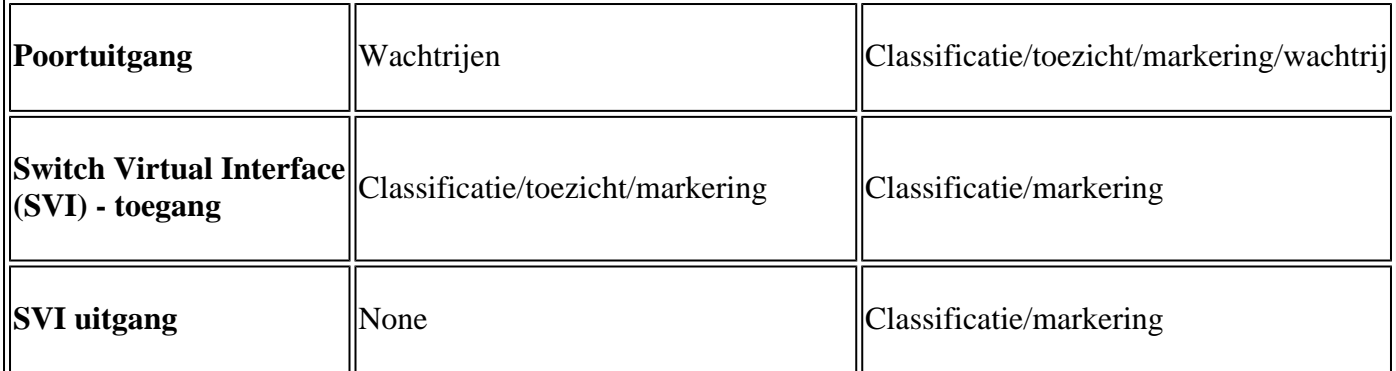

Het is belangrijk de belangrijkste fundamentele verandering in de QoS-aanpak te erkennen.

Op de 3750 is standaard de QoS uitgeschakeld, terwijl op de 3850 de QoS is ingeschakeld. Ook om Layer 2 (L2)/Layer 3 (L3) QoS-markering op het 3750-platform te behouden, moet een vertrouwensconfiguratie worden toegepast.

In het geval van de 3850, worden alle pakketten standaard vertrouwd (de L2/L3 QoS markering wordt bewaard), tenzij u het met een toepassing van een specifieke beleidskaart op de in- of uitgangen interface verandert.

# **3750 QoS-model**

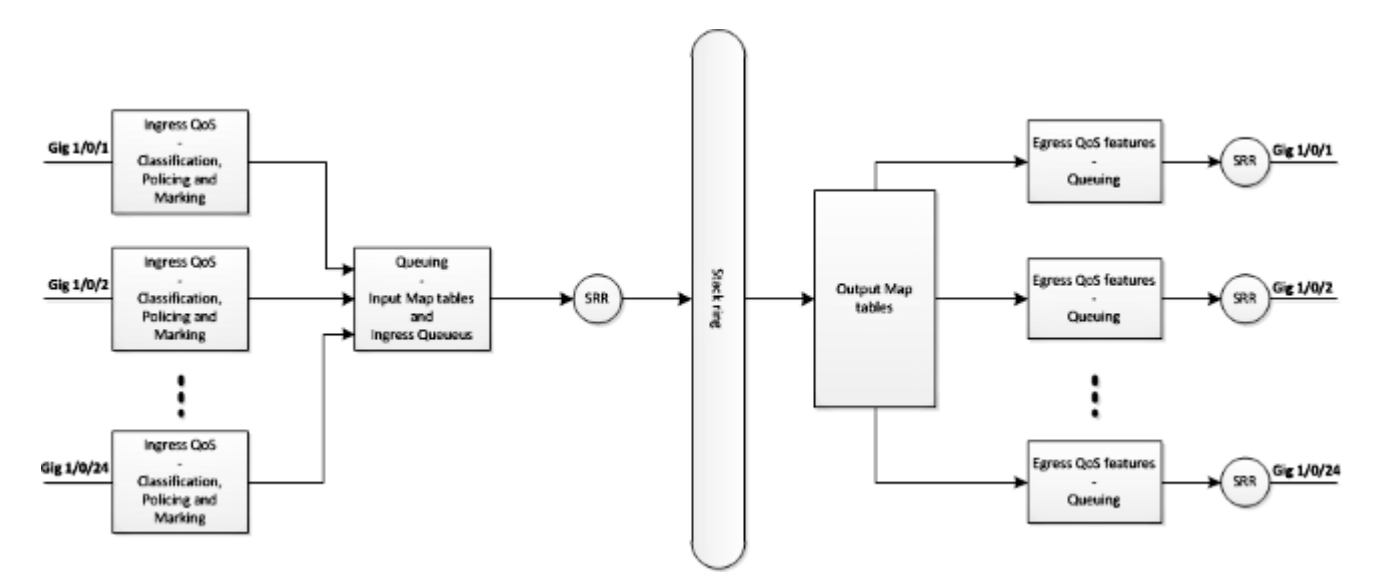

**3850 QoS-model**

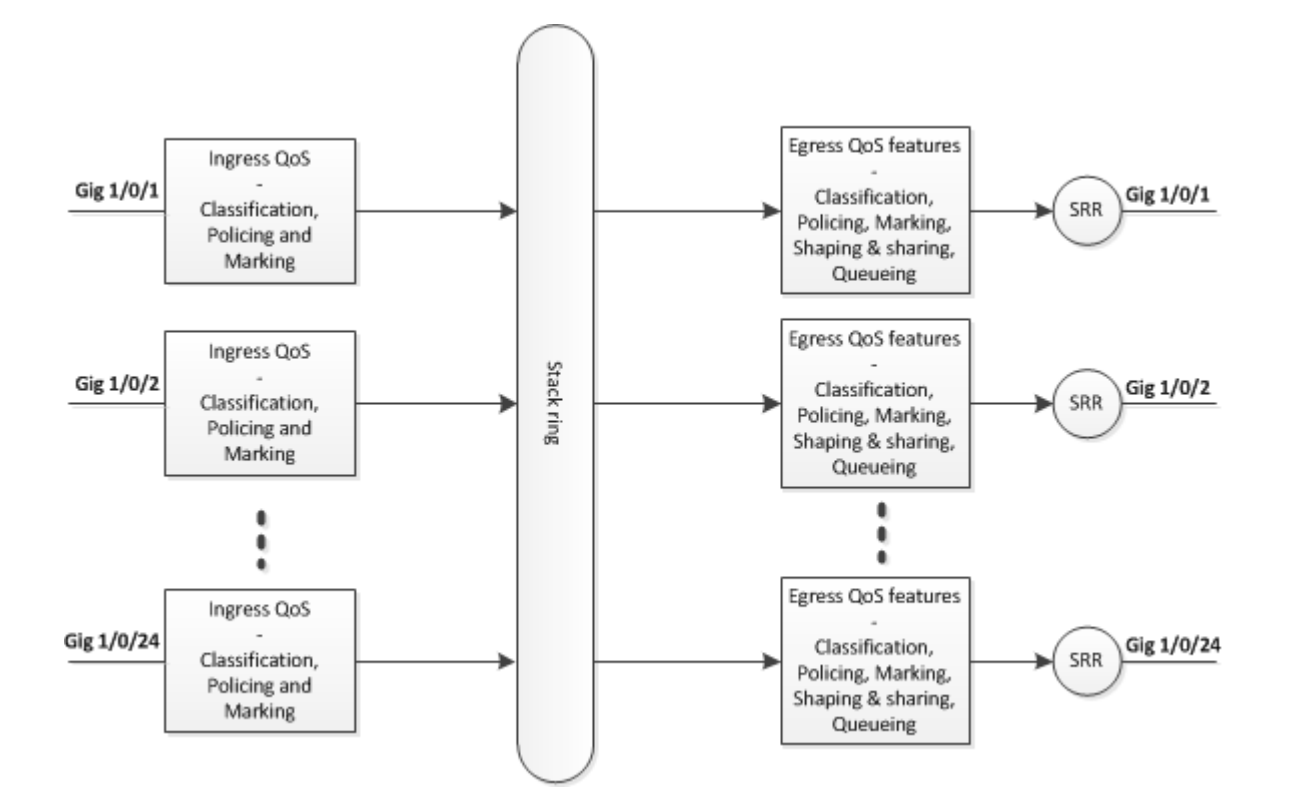

# **Vergelijkingstabel voor functiedetails**

# **Ingress**

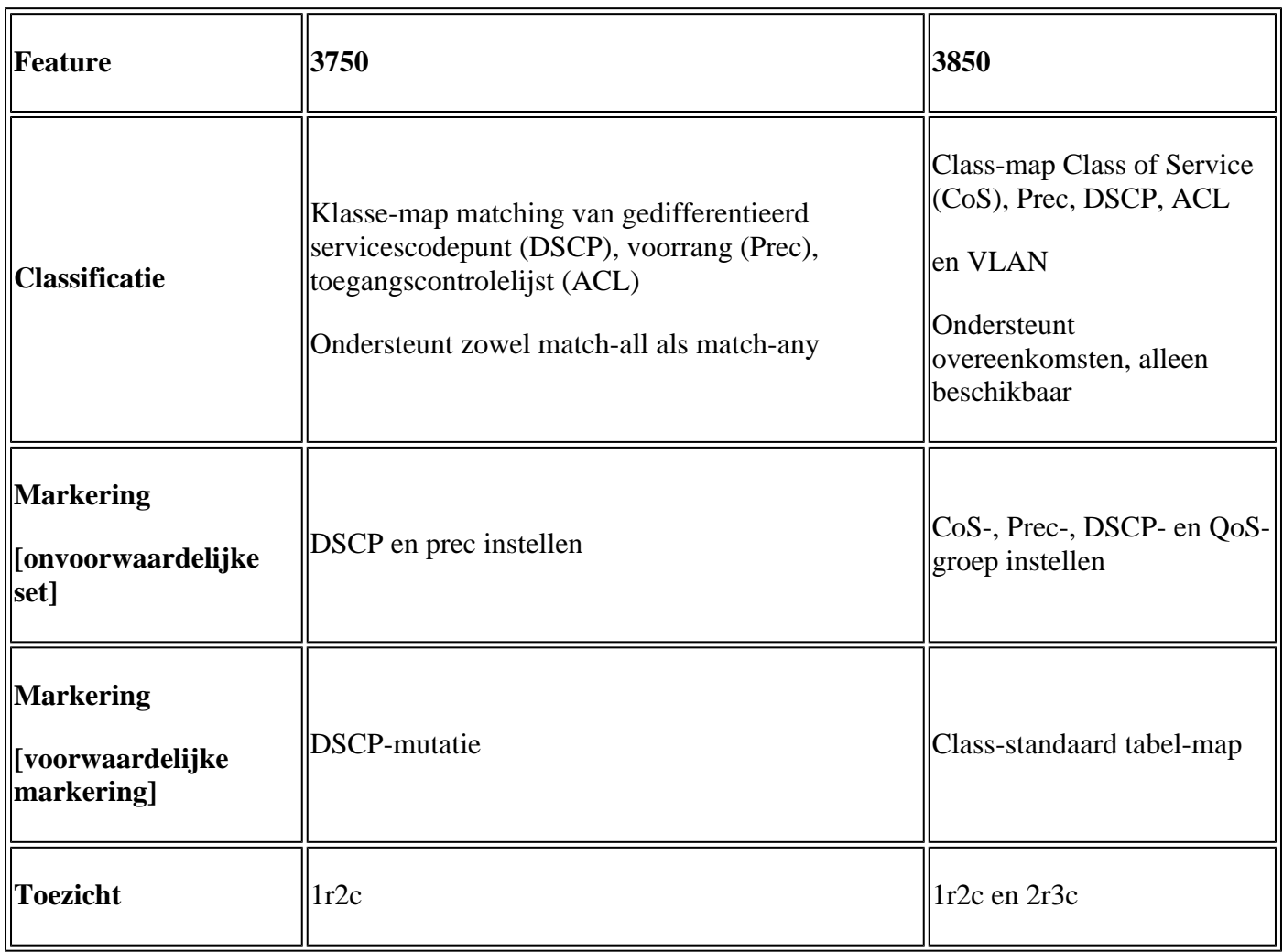

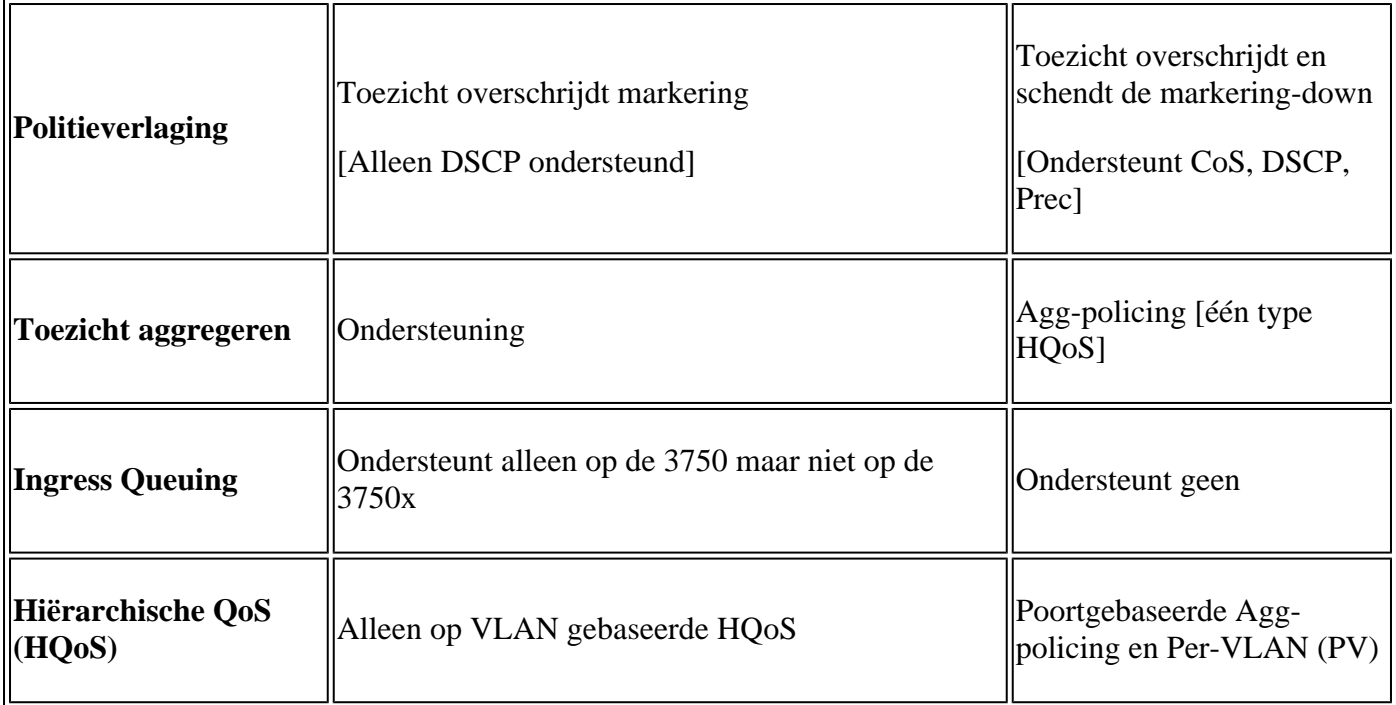

# **uitgang**

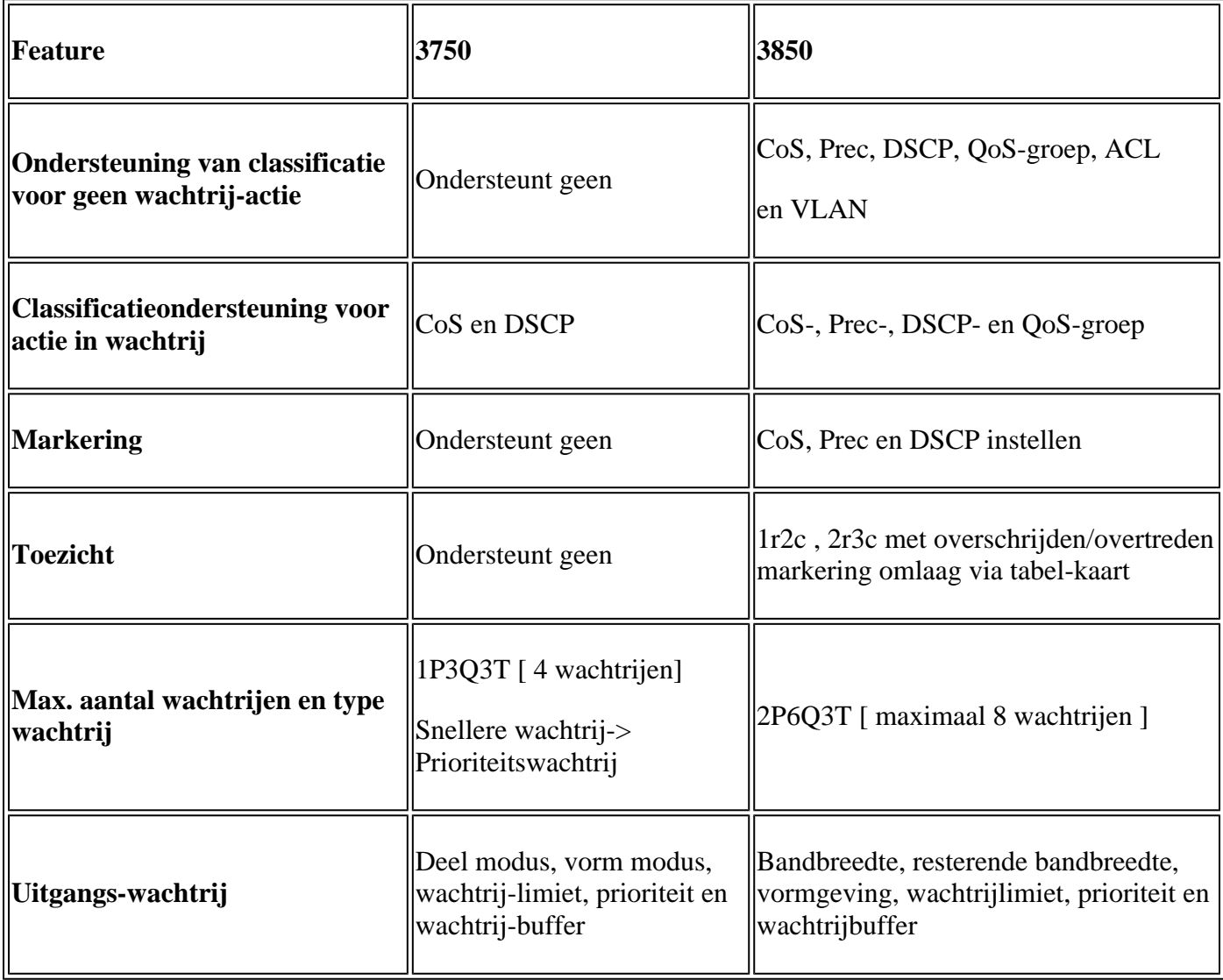

HQoS: Agg-policing, PV, Port-shaper en Parent user shaper met nietwachtende actie van het kind

# **Veelvoorkomende QoS-opdrachten weergeven**

**3750**

**Opdrachten voor invoershow**:

<#root>

**show run class-map [name\_of\_class-map]**

**show run policy-map [name of policy-map]**

**show policy-map interface [interface\_name]**

## **Algemeen tonen opdrachten**:

<#root>

**show mls qos maps**

**show mls qos maps**

**show mls qos queue-set**

**show mls qos interface [interface\_name] queuing**

**show platform port-asic stats drop [interface\_name] statistics**

**show mls qos aggregate-policer**

```
<#root>
show run class-map [name_of_class-map]
show run policy-map [name of policy-map]
show table-map [name_of_table-map]
show run policy-map [name_of_policy-map]
show policy-map interface [interface_name]
show platform qos policies port sw [sw#]
show platform qos queue config interface_type [interface_name]
```
**show platform qos queue stats interface\_type [interface\_name]**

# **3750 tot 3850 QoS-conversiemonster**

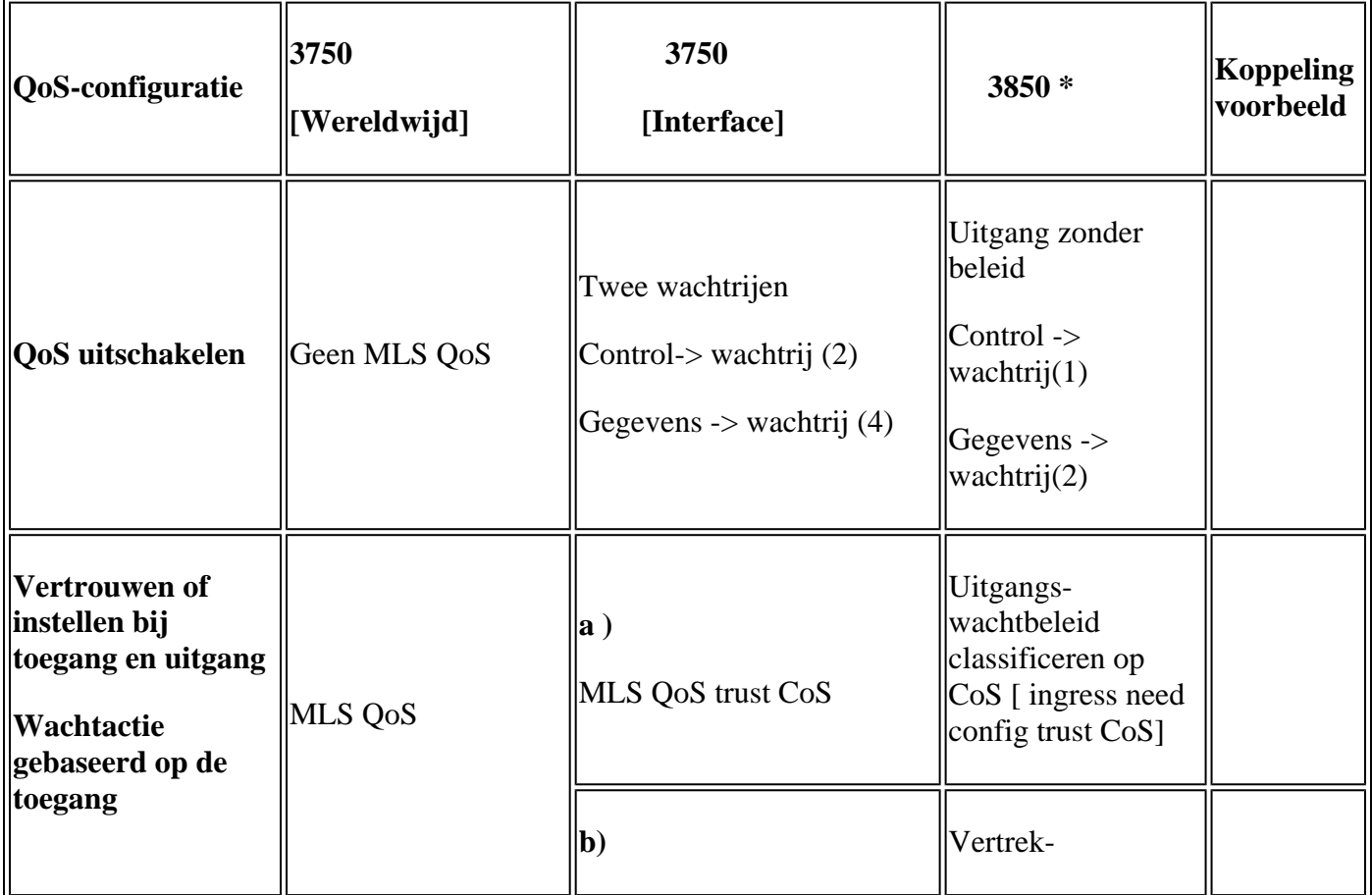

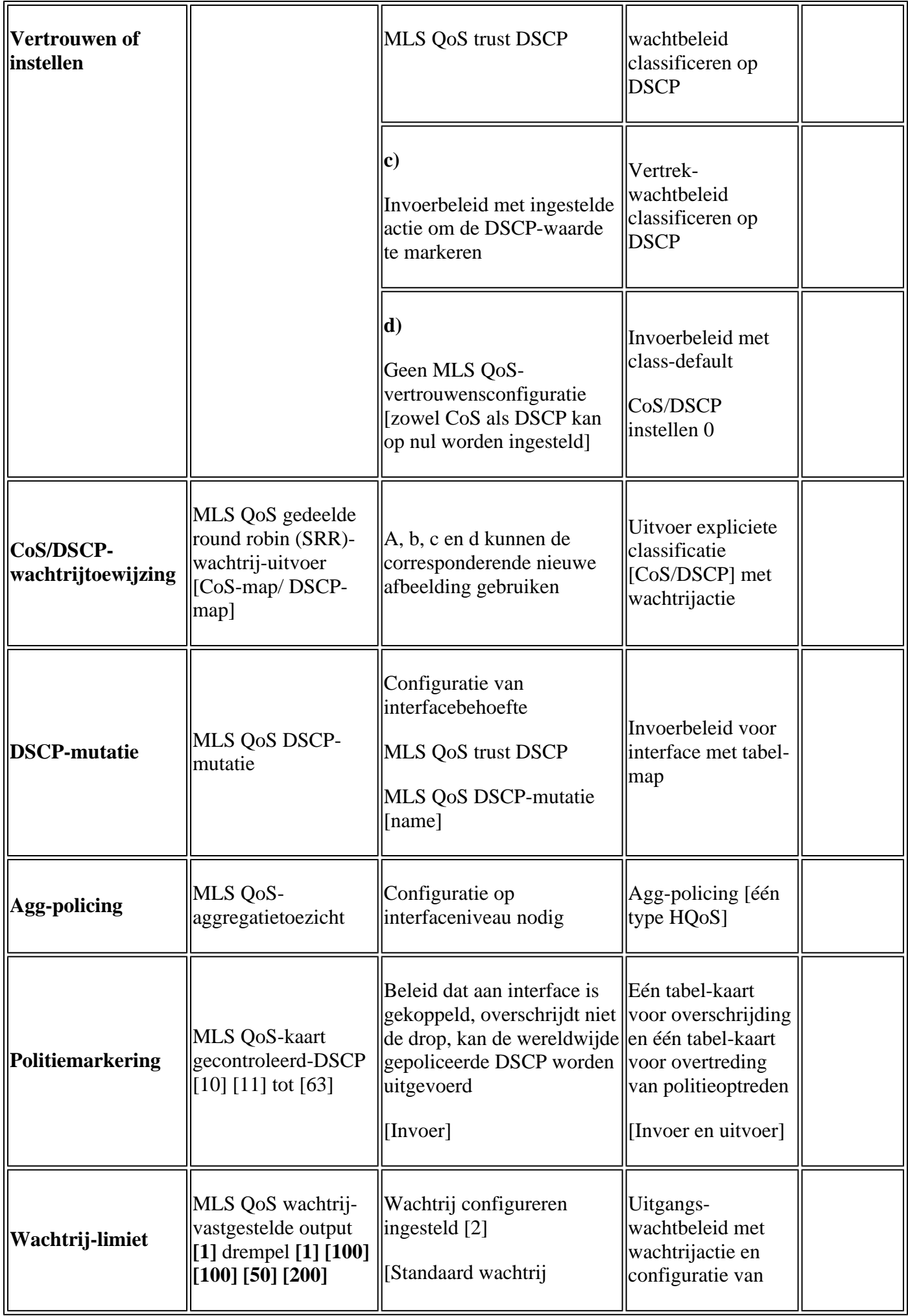

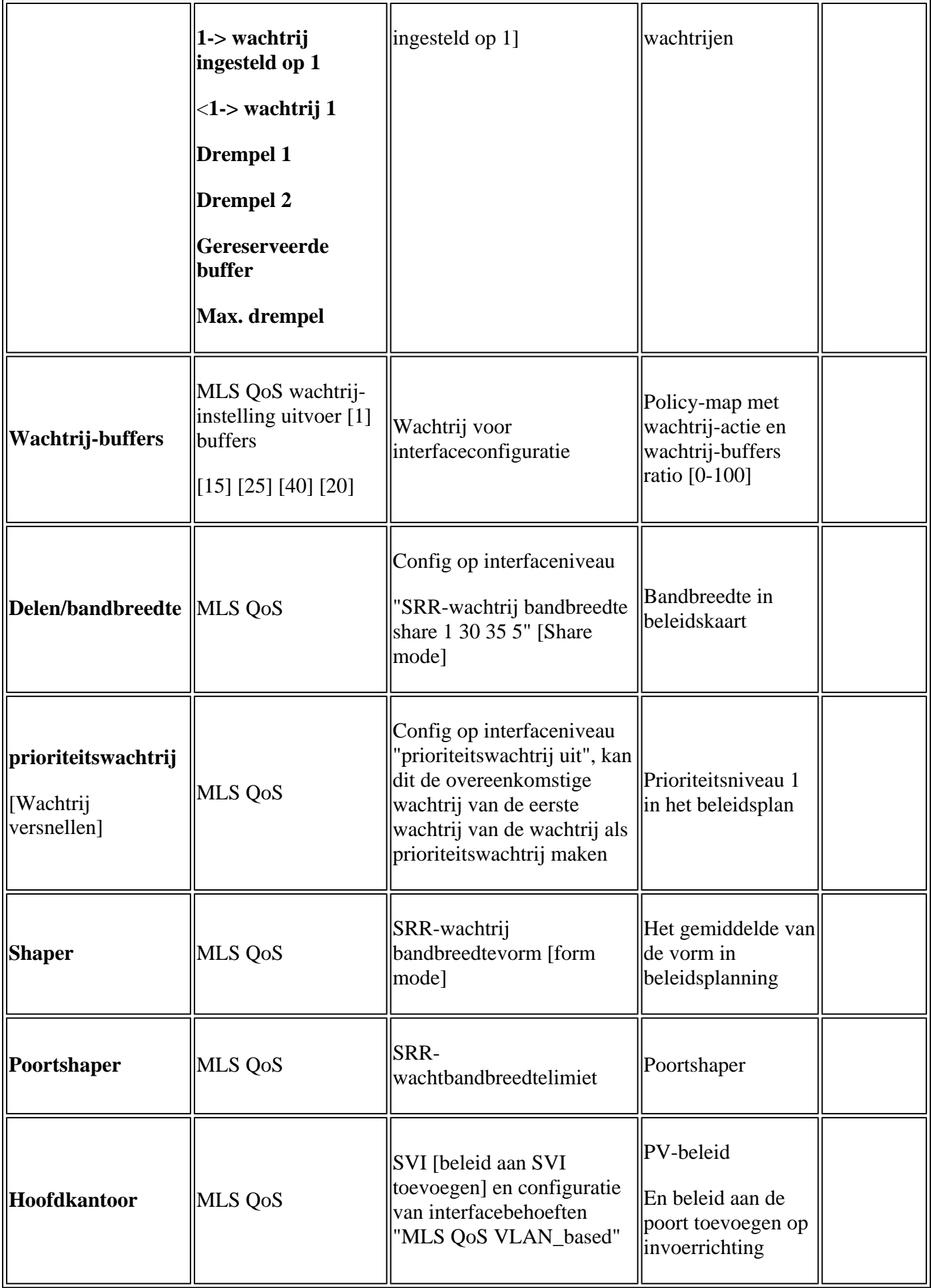

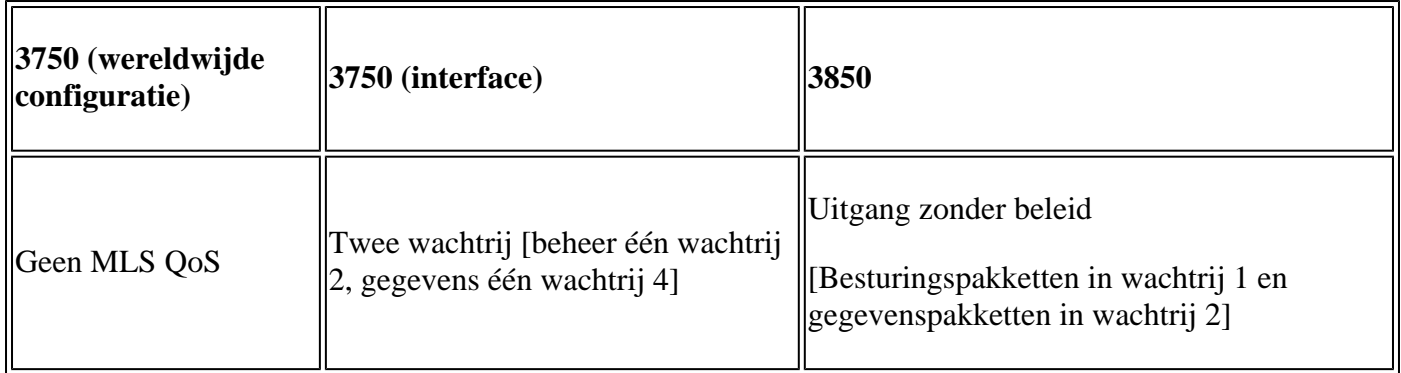

## **3750**

<#root>

3750#

**show mls qos**

QoS is disabled

**<- disable**

QoS ip packet dscp rewrite is enabled

3750#

**show mls qos interface gig1/0/1 statistics | b output queues enqueued**

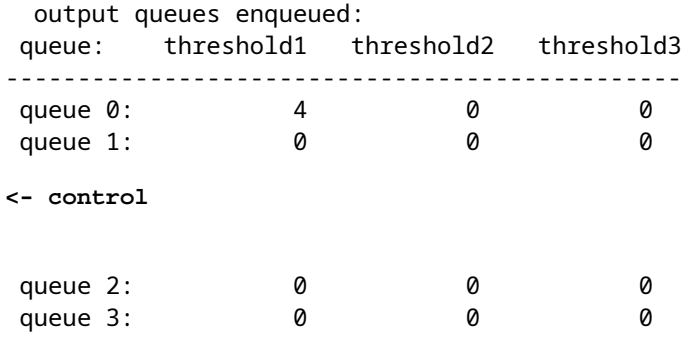

**<- data**

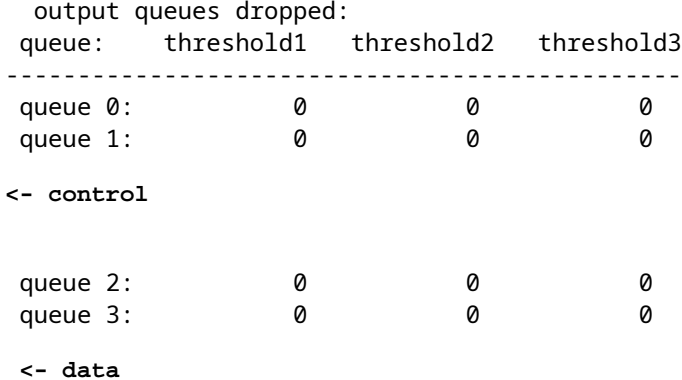

#### **3850**

<#root>

3850#

**show run interface gig1/0/1**

#### interface GigabitEthernet1/0/1 end

3850#

## **show platform qos queue config gigabitEthernet 1/0/1 sw 1**

DATA Port:21 GPN:1 AFD:Disabled QoSMap:0 HW Queues: 168 - 175 DrainFast:Disabled PortSoftStart:1 - 600

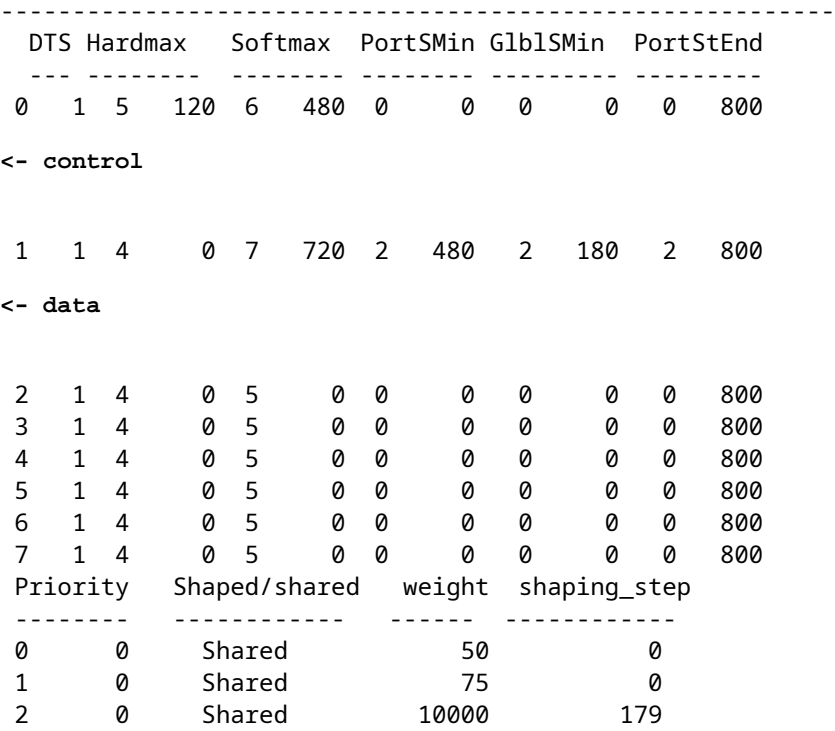

 3 0 Shared 10000 0 4 0 Shared 10000 0

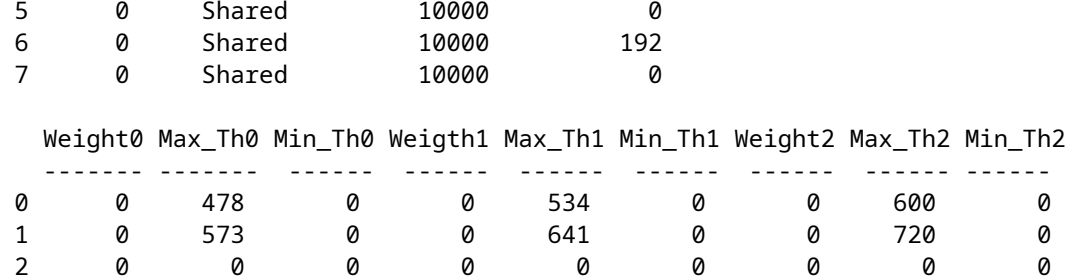

 3 0 0 0 0 0 0 0 0 0 4 0 0 0 0 0 0 0 0 0 5 0 0 0 0 0 0 0 0 0 6 0 0 0 0 0 0 0 0 0

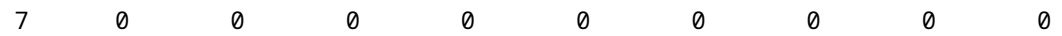

# **Voorbeeld 2: QoS Enabled Trust COS**

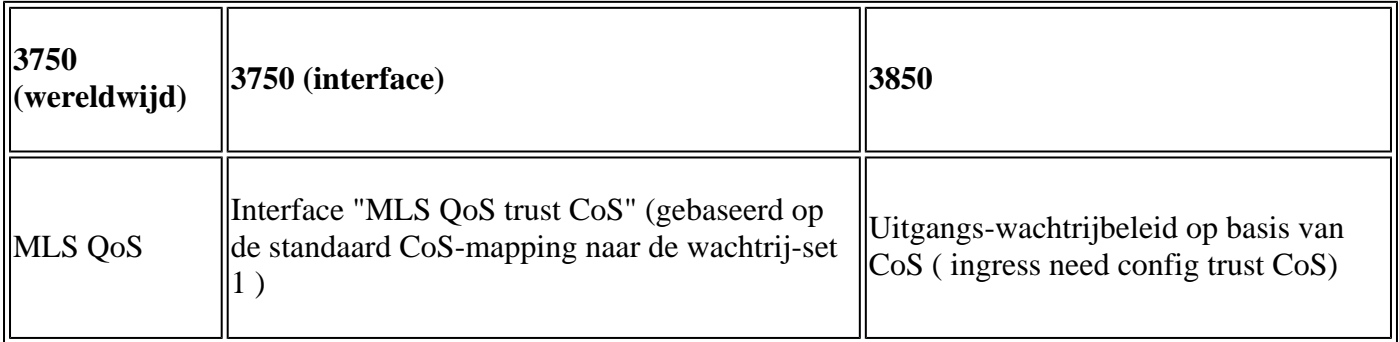

## **3750**

<#root>

Global config: 3750(config)#

**mls qos**

**Interface config:**

interface GigabitEthernet1/0/1 mls qos trust cos

Related show cli:

3750#

**show mls qos**

QoS is enabled QoS ip packet dscp rewrite is enabled

3750#

**show mls qos interface gig1/0/1**

GigabitEthernet1/0/1 trust state: trust cos trust mode: trust cos trust enabled flag: ena COS override: dis default COS: 0 DSCP Mutation Map: Default DSCP Mutation Map Trust device: none qos mode: port-based

3750 #

#### **show mls qos maps cos-output-q**

Cos-outputq-threshold map: cos: 0 1 2 3 4 6 7 ----------------------------------------------------------- queue-threshold: 2-1 2-1 3-1 3-1 4-1 1-1 4-1 4-1

Note: cos value 0 maps to 2-1 [queue-set1 : queue2 threshold 1]

#### **3850**

#### <#root>

Ingress: apply policy-map trust-cos Egress: create class based on cos and have queuing action for each class Ingress policy: 3850# **show run policy-map trust-cos** class class-default set cos cos table default 3850# **show table-map default** Table Map default default copy Egress policy: 3850# **show run policy-map example2** class cos5 bandwidth percent 15 class cos0\_1 bandwidth percent 25 class cos2\_3 bandwidth percent 40 class cos4\_6\_7 bandwidth percent 20 3850# **show run class-map cos5** class-map match-any cos5 match cos 5

#### 3850#

**show run class-map cos0\_1**

```
class-map match-any cos0_1
  match cos 0 
  match cos 1 
3850#
show run class-map cos2_3
class-map match-any cos2_3
  match cos 2 
  match cos 3 
3850#
show run class-map cos4_6_7
class-map match-any cos4_6_7
  match cos 4 
  match cos 6 
  match cos 7
```
# **Voorbeeld 3: QoS Enabled Trust DSCP**

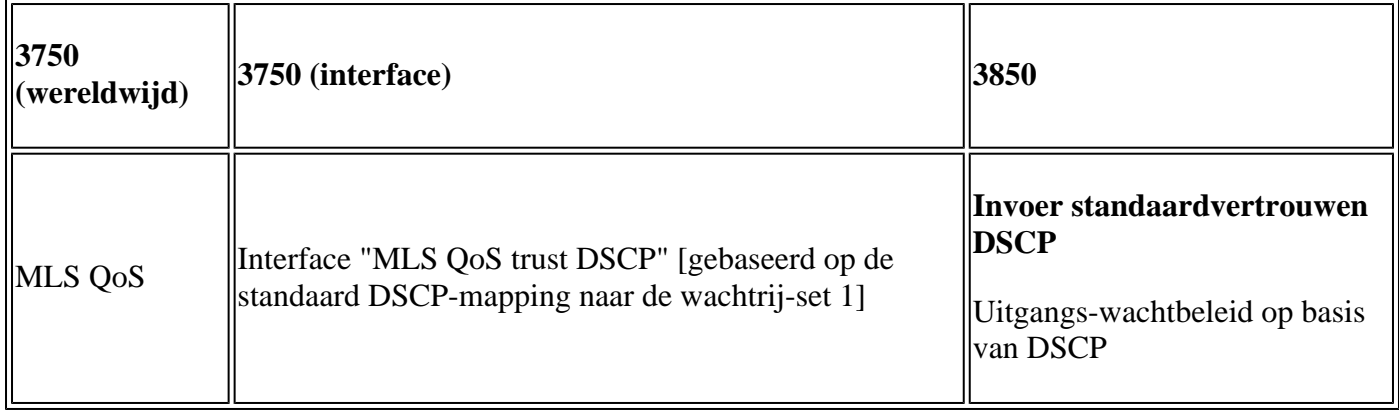

## **3750**

<#root>

config 3750(config)#

**mls qos**

**<- Global**

### interface GigabitEthernet1/0/1

**<- Interface**

mls qos trust dscp

3750#

**sh mls qos interface gig1/0/1**

GigabitEthernet1/0/1 trust state:

**trust dscp**

trust mode: trust dscp trust enabled flag: ena COS override: dis default COS: 0 DSCP Mutation Map: Default DSCP Mutation Map Trust device: none qos mode: port-based

3750#

**show mls qos maps dscp-output-q**

Dscp-outputq-threshold map: d1 :d2 0 1 2 3 4 5 6 7 8 9 --------------------------------------------------------------- 0 : 02-01 02-01 02-01 02-01 02-01 02-01 02-01 02-01 02-01 02-01 1 : 02-01 02-01 02-01 02-01 02-01 02-01 03-01 03-01 03-01 03-01 2 : 03-01 03-01 03-01 03-01 03-01 03-01 03-01 03-01 03-01 03-01 3 : 03-01 03-01 04-01 04-01 04-01 04-01 04-01 04-01 04-01 04-01 4 : 01-01 01-01 01-01 01-01 01-01 01-01 01-01 01-01 04-01 04-01 5 : 04-01 04-01 04-01 04-01 04-01 04-01 04-01 04-01 04-01 04-01 6 : 04-01 04-01 04-01 04-01

#### **3850**

<#root>

**Ingress: default trust dscp, no policy needed**

**Egress: use dscp as classification and add queuing action based on customer need**

One Sample config: Plolicy-map: 3850#

**show run policy-map dscp-shape**

class dscp56 shape average percent 10 class dscp48 shape average percent 11

```
 class dscp40
     shape average percent 12
 class dscp32
    shape average percent 13
Class-map:
3850#
show run class-map dscp56
class-map match-any dscp56
  match dscp cs7 
3850#
show run class-map dscp48
class-map match-any dscp48
  match dscp cs6 
3850#
show run class-map dscp40
class-map match-any dscp40
  match dscp cs5 
3850#
show run class-map dscp32
class-map match-any dscp32
  match dscp cs4
```
## **Voorbeeld 4: QoS ingeschakeld met een interface met een ingesteld beleid**

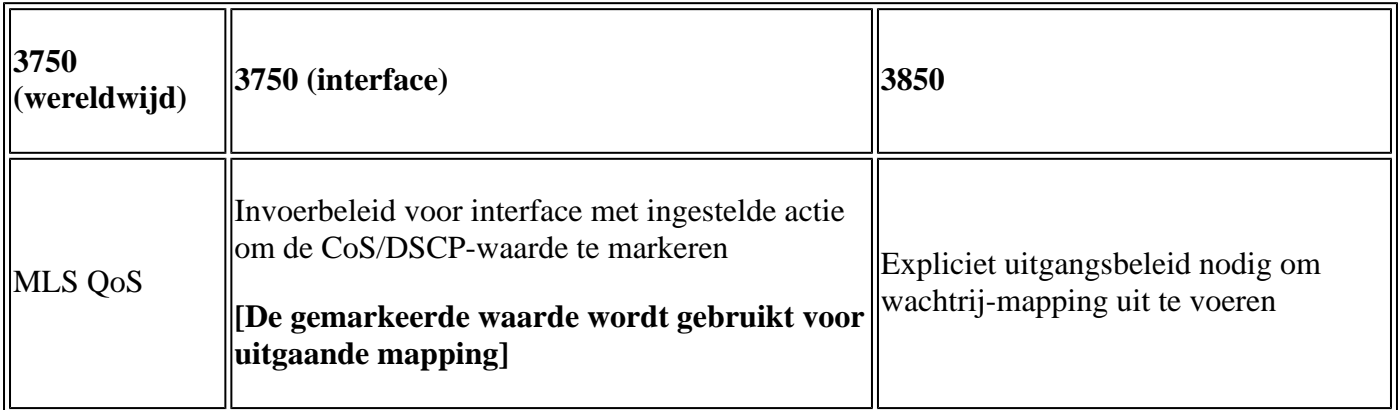

## **3750**

<#root>

3750#

**show run class-map dscp-1**

class-map match-any dscp-1 match ip dscp 1

c3750#

**show run policy-map set-dscp-63**

class dscp-1 set dscp 63

3750#

**show run interface f7/0/2**

interface FastEthernet7/0/2

**mls qos trust dscp**

**service-policy input set-dscp-63**

3750#

**show policy-map interface f7/0/2**

FastEthernet7/0/2

Service-policy input: set-dscp-63

Class-map: dscp-1 (match-any) 0 packets, 0 bytes 5 minute offered rate 0 bps, drop rate 0 bps Match: ip dscp 1

Class-map: class-default (match-any) 0 packets, 0 bytes 5 minute offered rate 0 bps, drop rate 0 bps Match: any 0 packets, 0 bytes 5 minute rate 0 bps

**Note: Pkts come in interface fa7/0/2, dscp1 can be marked to dscp63 which mapping based on the existing mapping table, other pkts can retain original dscp value mapping accordingly**

#### **3850**

<#root>

**Input can be same as 3750 config** 

**Egress: can add queuing action under class dscp-63**

One sample config:

3850#

**show run policy-map dscp63-queuing**

class dscp63 bandwidth percent 50

3850#

**show class-map dscp63**

Class Map match-any dscp63

Match dscp 63

# **Voorbeeld 5: QoS ingeschakeld zonder MLS QoS Trust op interface**

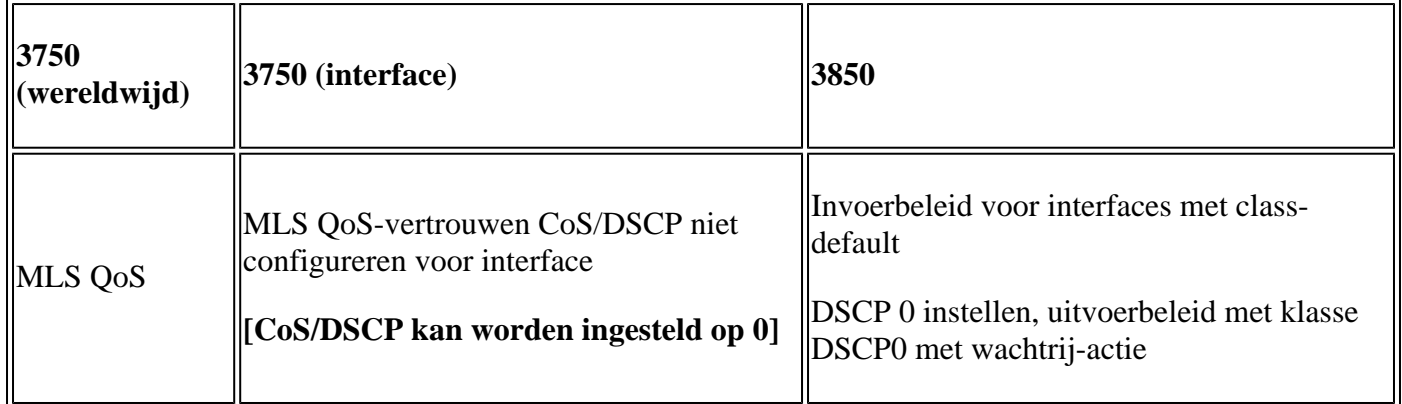

## **3750**

<#root>

Global: c3750(config)#

**mls qos**

```
Interface:
interface GigabitEthernet2/0/45
!
```
## **3850**

<#root> **Input policy:** c3850# **show run policy-map example5-input** class class-default set dscp default Output policy: c3850# **show run policy-map example5-output** class dscp0 shape average percent 10 **<- queuing action based on customer need** Attach to the ingress port: c3850# **show run interface gig1/0/1** interface GigabitEthernet1/0/1 service-policy input example5-input Attach to the egress port: c3850# **show run interface gig1/0/2** interface GigabitEthernet1/0/2 service-policy output example5-output

## **Voorbeeld 6: QoS ingeschakeld met wijziging van CoS/DSCP-wachtrij**

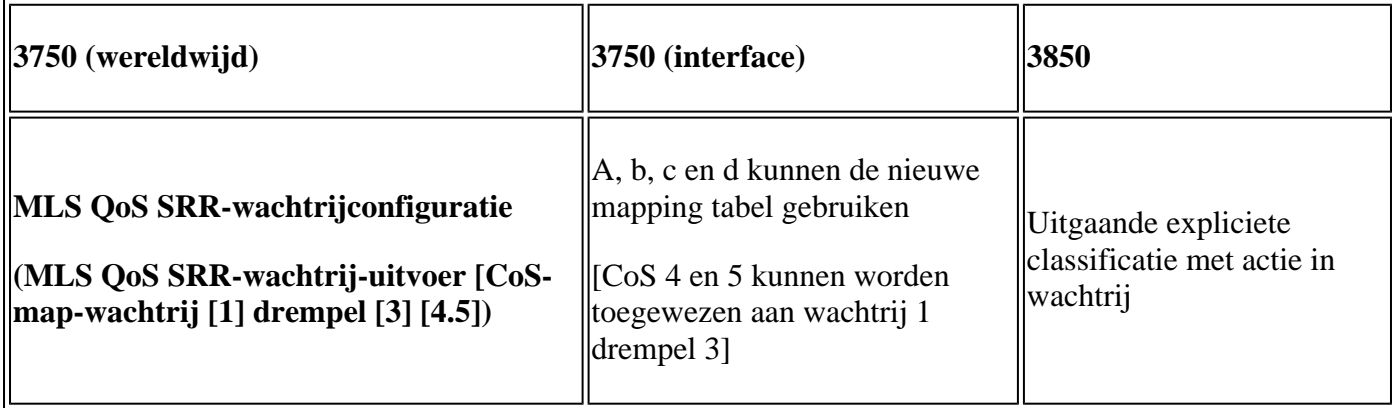

#### **3750**

<#root> Before config: 3750# **show mls qos maps cos-output-q** Cos-outputq-threshold map: cos: **0** 1 2 3 4 5 6 7 ----------------------------------------------- queue-threshold: **2-1** 2-1 3-1 3-1 4-1 1-1 4-1 4-1 User config mapping: 3750(config)# **mls qos srr-queue output cos-map queue 3 threshold 3 0** New mapping table after config 3750# **show mls qos maps cos-output-q** Cos-outputq-threshold map: cos: **0** 1 2 3 4 5 6 7 ----------------------------------------------- queue-threshold: **3-3** 2-1 3-1 3-1 4-1 1-1 4-1 4-1

# <#root>

**3850**

**Input : need apply trust-cos policy:**

#### 3850#

**show run policy-map trust-cos**

```
class class-default
    set cos cos table default
3850#
show table-map default
 Table Map default
     default copy
Egress policy:
Before changing mapping:
Sample config:
3850#
show run policy-map example2
class cos5
    bandwidth percent 15
 class cos0_1
    bandwidth percent 25
 class cos2_3
     bandwidth percent 40
 class cos4_6_7
    bandwidth percent 20
3850#
show run class-map cos5
class-map match-any cos5
  match cos 5 
3850#
show run class-map cos0_1
class-map match-any cos0_1
  match cos 0 
  match cos 1 
3850#
show run class-map cos2_3
class-map match-any cos2_3
  match cos 2 
  match cos 3 
3850#
show run class-map cos4_6_7
!
```

```
class-map match-any cos4_6_7
```
 match cos 4 match cos 6 match cos 7

**After mapping changing , corresponding sample config:**

#### 3850#

**show run policy-map example6**

```
class cos5
     bandwidth percent 15
 class cos1
     bandwidth percent 25
 class cos0_2_3
    bandwidth percent 40
 class cos4_6_7
     bandwidth percent 20
```

```
3850#
```

```
show class-map cos5
```

```
 Class Map match-any cos5 (id 25)
   Match cos 5
```
3850#

```
show run class-map cos1
```

```
class-map match-any cos1
  match cos 1
```
3850#

```
show run class-map cos0_2_3
```

```
class-map match-any cos0_2_3
  match cos 0 
  match cos 2 
  match cos 3 
3850#
```

```
show run class-map cos4_6_7
class-map match-any cos4_6_7
  match cos 4 
  match cos 6 
   match cos 7
```
## **Voorbeeld 7: MLS ingeschakeld met DSCP-mutatie**

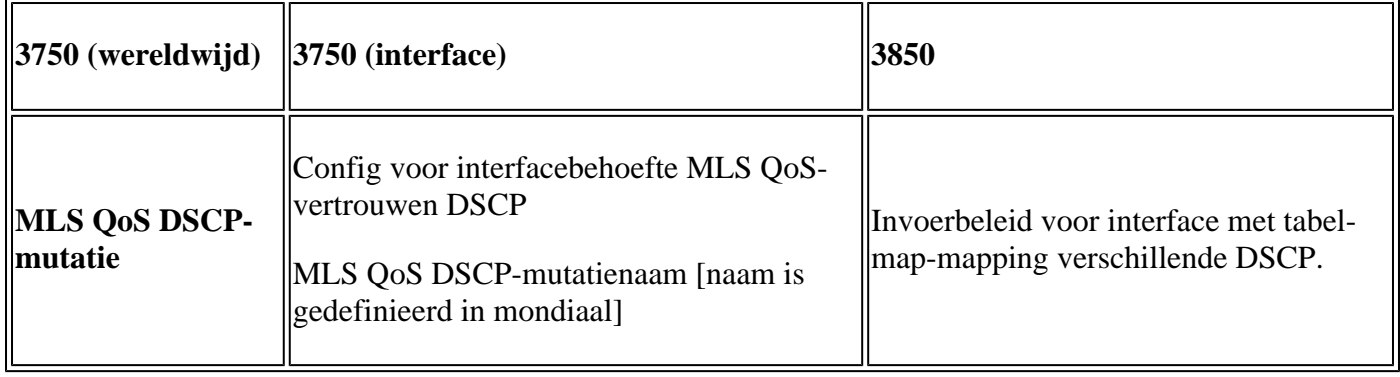

**3750**

<#root>

**Global config :**

3750(config)#

**mls qos map dscp-mutation dscp-mutation 0 1 to 63**

3750(config)#

**mls qos map dscp-mutation dscp-mutation 2 3 to 62**

Global show cli: c3750#

**show mls qos maps dscp-mutation**

Dscp-dscp mutation map: dscp-mutation: d1 : d2 0 1 2 3 4 5 6 7 8 9 --------------------------------------- 0 :

**63 63 62**

interface FastEthernet7/0/3 description trust dscp mls qos trust dscp mls qos dscp-mutation dscp-mutation

#### c3750#

**show mls qos interface f7/0/3**

FastEthernet7/0/3 trust state: trust dscp trust mode: trust dscp trust enabled flag: ena COS override: dis default COS: 0 DSCP Mutation Map:

**dscp-mutation**

Trust device: none qos mode: port-based

**Interface using default dscp-table:**

#### c3750#

**show mls qos interface g3/0/1**

GigabitEthernet3/0/1 trust state: not trusted trust mode: not trusted trust enabled flag: ena COS override: dis default COS: 0 DSCP Mutation Map:

**Default DSCP Mutation Map**

Trust device: none qos mode: port-based

### **3850**

#### <#root>

**Ingress : apply policy with dscp table-map Egress: classify on new dscp value with queuing action**

Ingress:

```
3850#
```

```
show table-map dscp-2-dscp
 Table Map dscp-2-dscp
 from 0 to 63
 from 1 to 63
 from 2 to 62
 from 3 to 62
 default copy
3850#
show run policy-map example7-input
class class-default
 set dscp dscp table dscp-2-dscp
Egress:
3850#
show run policy-map example7-output
class dscp63
 shape average percent 20 [ queuing action based on the user need]
 class dscp62
 shape average percent 30 [queuing action based on user need]
```
## **Voorbeeld 8: MLS QoS ingeschakeld met geaggregeerd toezicht**

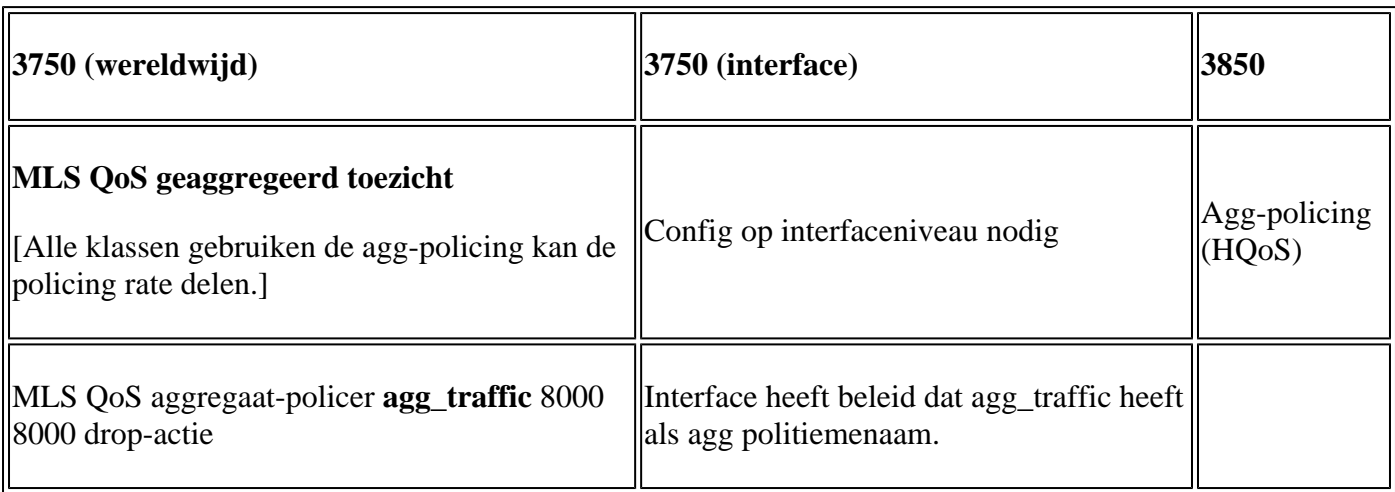

**3750**

<#root>

Global:

**mls qos aggregate-policer agg\_traffic 8000 8000 exceed-action drop**

Access-list: access-list 1 permit 192.168.0.0 0.0.0.255 access-list 2 permit 10.0.0.0 0.0.0.255 Class-map: class-map match-all agg1 match access-group 1 class-map match-all agg2 match access-group 2 Policy-map: policy-map agg\_policer class agg1 set dscp 40 police aggregate agg\_traffic class agg2 set dscp 55 police aggregate agg\_traffic Note: class agg1 and agg2 can share the same policing rate

### **3850**

```
policy-map agg_police
class class-default
police cir 8000
service-policy child
policy-map child
 class agg1
  set dscp 40
 class agg2
  set dscp 55
```
## **Voorbeeld 9: MLS ingeschakeld met controleteken omlaag**

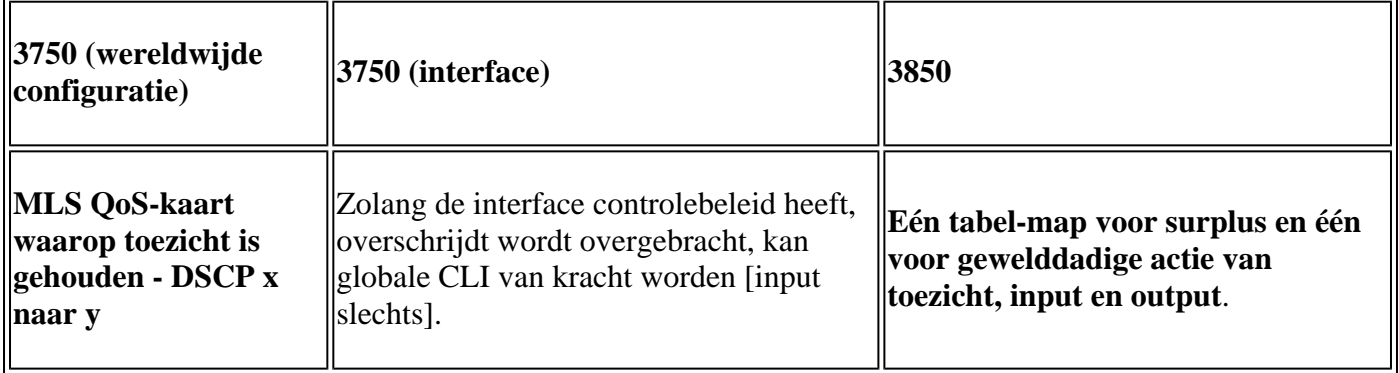

## **3750**

<#root>

**Default policed-dscp map:**

3750#

**show mls qos map policed-dscp**

Policed-dscp map: d1 : d2 0 1 2 3 4 5 6 7 8 9 --------------------------------------- 0 : 00 01 02 03 04 05 06 07 08 09 1 : 10 11 12 13 14 15 16 17 18 19 2 : 20 21 22 23 24 25 26 27 28 29 3 : 30 31 32 33 34 35 36 37 38 39 4 : 40 41 42 43 44 45 46 47 48 49 5 : 50 51 52 53 54 55 56 57 58 59 6 : 60 61 62 63

**User define policed-dscp map:**

3750(config)#

**mls qos map policed-dscp 0 10 18 24 46 to 8**

3750#

**show mls qos map policed-dscp**

Policed-dscp map: d1 : d2 0 1 2 3 4 5 6 7 8 9 --------------------------------------- 0 : 08 01 02 03 04 05 06 07 08 09 1 : 08 11 12 13 14 15 16 17 08 19 2 : 20 21 22 23 08 25 26 27 28 29 3 : 30 31 32 33 34 35 36 37 38 39 4 : 40 41 42 43 44 45 08 47 48 49 5 : 50 51 52 53 54 55 56 57 58 59 6 : 60 61 62 63

Policy config: class-map match-all policed-dscp match access-group 2 class policed-dscp police 8000 8000 exceed-action policed-dscp-transmit

**Attach the above policy at ingress:**

**Note : Mark down table can be used by policing and interface policing as long as exceed action is transmit**

**3850**

<#root>

3850(config)#table-map policed-dscp 3850(config-tablemap)#map from 0 to 8 3850(config-tablemap)#map from 10 to 8

```
3850(config-tablemap)#map from 18 to 8
3850(config-tablemap)#map from 24 to 8
3850(config-tablemap)#map from 46 to 8
3850#
show table-map policed-dscp
 Table Map policed-dscp
     from 0 to 8
     from 10 to 8
     from 18 to 8
     from 24 to 8
     from 46 to 8
     default copy
3850#
show policy-map policed-dscp
   Policy Map policed-dscp
     Class class-default
      police cir percent 10
        conform-action transmit 
        exceed-action set-dscp-transmit dscp table policed-dscp
```
# **Voorbeeld 10: MLS QoS ingeschakeld met configuratie met wachtrij**

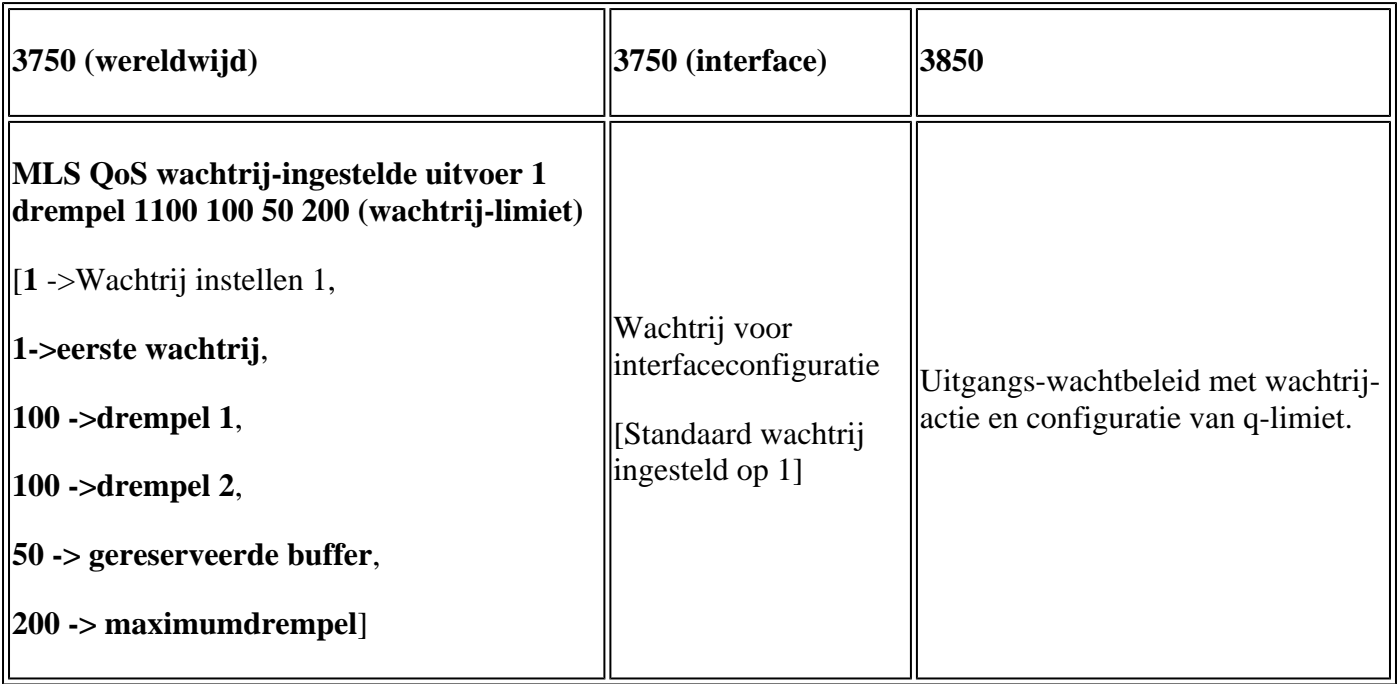

**3750**

<#root>

**Global config:**

**mls qos srr-queue output cos-map queue 2 threshold 1 2 mls qos srr-queue output cos-map queue 2 threshold 2 3 mls qos srr-queue output cos-map queue 2 threshold 3 6 7**

**If no interface config, the queue-set 1 can be used:**

#### 3750#

**show mls qos queue-set 1**

Queueset: 1

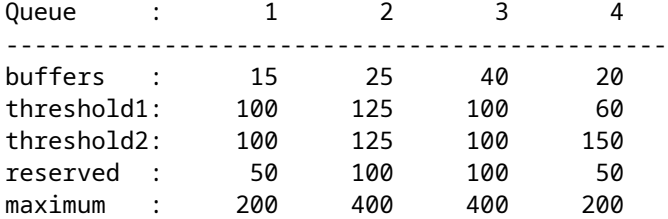

**For interface config queue-set 2 explicitly:**

#### 3750#

**show mls qos queue-set 2**

Queueset: 2

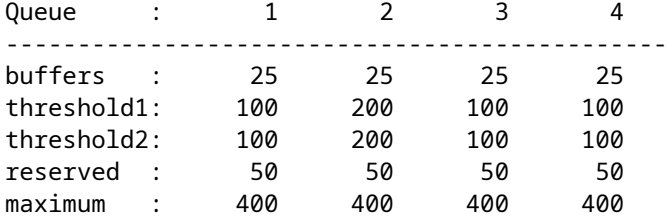

### **3850**

<#root>

**(multiple class with queue-limit turn on)**

#### 3850#

**show policy-map q-limit**

```
 Policy Map q-limit
    Class users-class
      Queuing action ( shaper, bandwidth and bandwidth remaining)
 queue-limit cos 2 percent 50
 queue-limit cos 3 percent 50
```

```
 queue-limit cos 6 percent 70
       queue-limit cos 7 percent 70
Note: using the above config, cos 2 and cos 3 can be dropped earlier then cos 6 and 7
```
# **Voorbeeld 11: MLS QoS ingeschakeld met wachtrij-bufferconfiguratie**

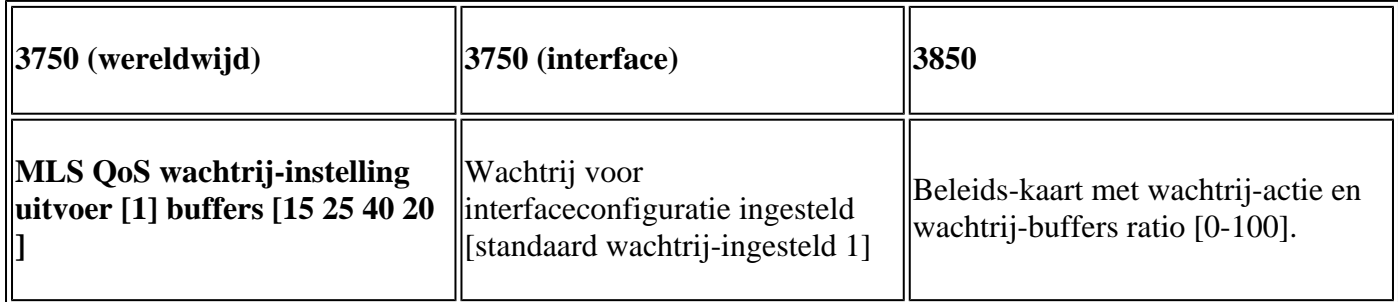

#### **3750**

<#root>

**Default queue-buffer :**

#### 3750#

**show mls qos queue-set 1**

Queueset: 1

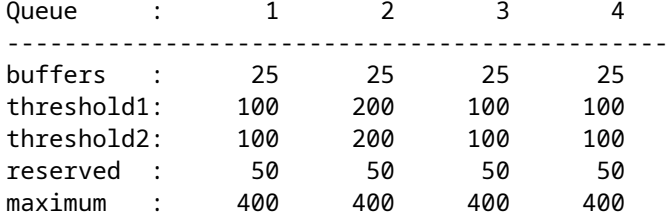

**User define queue-buffer:**

mls qos queue-set output 1 buffers 15 25 40 20

#### 3750#

**show mls qos queue-set 1**

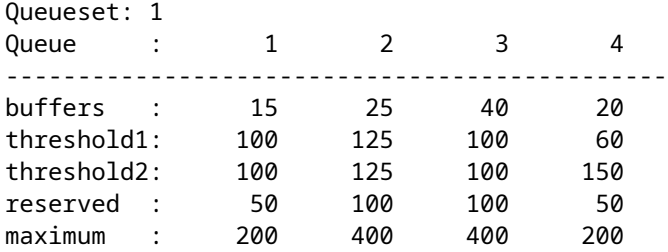

### **3850**

<#root> 3850# **show policy-map queue-buffer** Policy Map queue-buffer Class cos7 bandwidth percent 10 queue-buffers ratio 15 Class cos1 bandwidth percent 30 queue-buffers ratio 25 class-map: ======== 3850# **show class-map cos7** Class Map match-any cos7 (id 22) Match cos 7 3850# **show class-map cos1** Class Map match-any cos1 (id 28) Match cos 1 Attach to the interface at egress direction:

## **Voorbeeld 12: MLS QoS ingeschakeld met bandbreedteconfiguratie**

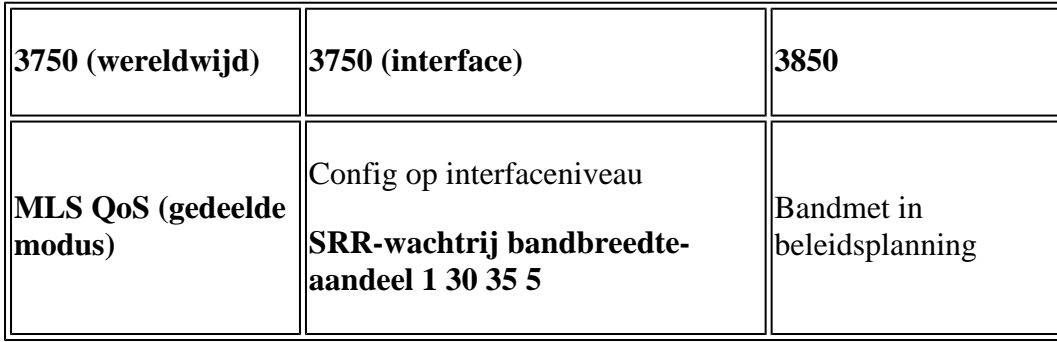

### **3750**

<#root>

**Default share and shape mode:**

#### 3750-3stack#

**show mls qos interface gig 1/0/1 queueing**

GigabitEthernet1/0/1 Egress Priority Queue : disabled Shaped queue weights (absolute) : 25 0 0 0 Shared queue weights : 25 25 25 25 The port bandwidth limit : 100 (Operational Bandwidth:100.0) The port is mapped to qset : 1

User config share mode under interface:

**interface GigabitEthernet1/0/1 srr-queue bandwidth share 40 30 20 10 srr-queue bandwidth shape 0 0 0 0**

3750#

**show mls qos interface gig1/0/1 queueing**

GigabitEthernet1/0/1 Egress Priority Queue : disabled Shaped queue weights (absolute) : 0 0 0 0 Shared queue weights : 40 30 20 10 The port bandwidth limit : 100 (Operational Bandwidth:100.0) The port is mapped to qset : 1

### **3850**

<#root>

3850#

**show policy-map bandwidth**

```
 Policy Map bandwidth
     Class cos1
       bandwidth percent 40
     Class cos2
       bandwidth percent 30
     Class cos3
       bandwidth percent 20
     Class class-default
       bandwidth percent 10
3850#
```
**show class-map cos1**

Class Map match-any cos1

Match cos 1

3850#

```
show class-map cos2
 Class Map match-any cos2 
    Match cos 2 
3850#
show class-map cos3
 Class Map match-any cos3 (id 26)
    Match cos 3 
3850#
show class-map cos4
 Class Map match-any cos4 (id 25)
   Match cos 4
```
## **Voorbeeld 13: MLS QoS ingeschakeld met prioriteit**

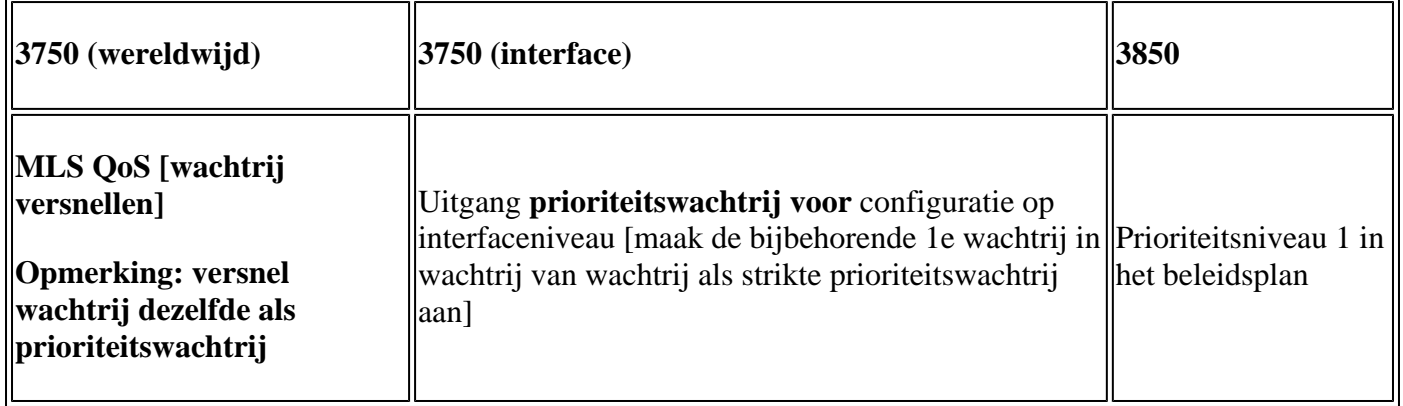

### **3750**

<#root>

```
interface GigabitEthernet1/0/2
 priority-queue out 
end
```
3750#

**show mls qos interface gig1/0/2 queueing**

```
GigabitEthernet1/0/2
Egress Priority Queue : enabled
Shaped queue weights (absolute) : 25 0 0 0
Shared queue weights : 25 25 25 25
The port bandwidth limit : 100 (Operational Bandwidth:100.0)
```
The port is mapped to qset : 1

#### **3850**

<#root>

3850#

```
show run policy-map priority-queue
```
class cos7 priority level 1 ? strict priority class cos1 shape average percent 10 Attach the above policy to interface at egress side:

## **Voorbeeld 14: MLS QoS ingeschakeld met kortere configuratie**

**3750**

<#root>

```
Default shape mode:
GigabitEthernet1/0/3
Egress Priority Queue : disabled
Shaped queue weights (absolute) : 25 0 0 0
Shared queue weights : 25 25 25 25
The port bandwidth limit : 100 (Operational Bandwidth:100.0)
The port is mapped to qset : 1
User define shape mode:
interface GigabitEthernet1/0/3
 srr-queue bandwidth shape 4 4 4 4
3750-3stack#
show mls qos interface gigabitEthernet 1/0/3 queueing
GigabitEthernet1/0/3
Egress Priority Queue : disabled
Shaped queue weights (absolute) :
  4 4 4 4
Shared queue weights : 25 25 25 25
The port bandwidth limit : 100 (Operational Bandwidth:100.0)
The port is mapped to qset : 1
```
## **3850**

<#root>

3850#

**show policy-map shape**

```
 Policy Map shape
   Class cos1
     Average Rate Traffic Shaping
```
 **cir 25%**

```
 Class cos2
   Average Rate Traffic Shaping
```
### **cir 25%**

 Class cos3 Average Rate Traffic Shaping

 **cir 25%**

```
 Class cos4
   Average Rate Traffic Shaping
```
 **cir 25%**

## **Voorbeeld 15: MLS QoS ingeschakeld met band**

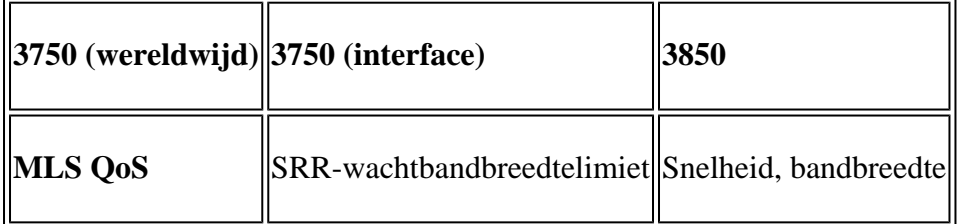

**3750**

<#root>

```
interface GigabitEthernet1/0/4
 srr-queue bandwidth limit 50
```
3750-3stack#

**show mls qos interface g1/0/4 queueing**

```
GigabitEthernet1/0/4
Egress Priority Queue : disabled
Shaped queue weights (absolute) : 25 0 0 0
Shared queue weights : 25 25 25 25
The port bandwidth limit : 50 (Operational Bandwidth:50.0)
The port is mapped to qset : 1
```
## **3850**

<#root>

3850#

**show policy-map default-shape**

```
 Policy Map default-shape
     Class class-default
       Average Rate Traffic Shaping
       cir 50%
service-policy child
```
**[ queuing based on customer need]**

## **Voorbeeld 16: HQoS**

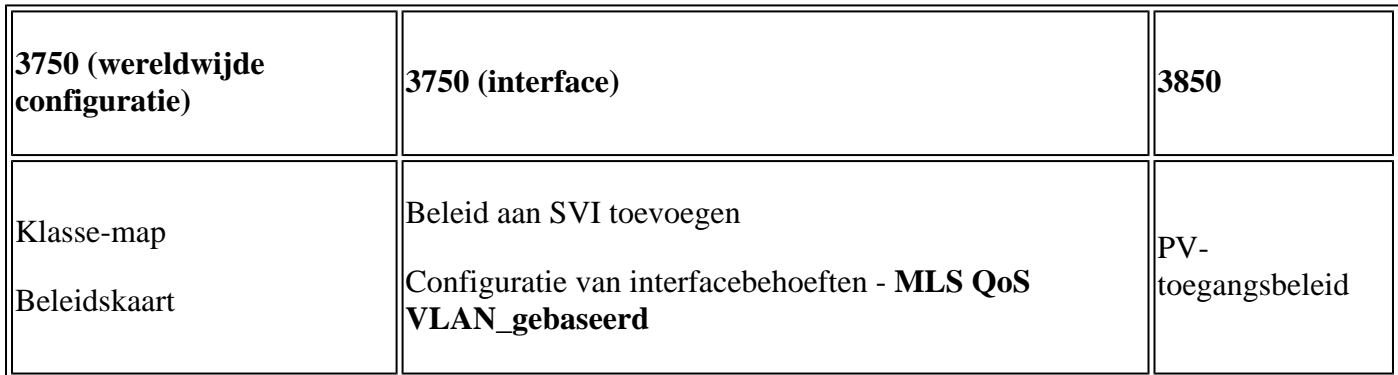

### **3750**

<#root>

**Note: SVI: Parent [class acl based class-map->policing]**

 **Child [class interface range class-map->marking]**

**Child class-map:**

```
3750(config)#class-map cm-interface-1
3750(config-cmap)#match input gigabitethernet3/0/1 - gigabitethernet3/0/2
```
**Child policy-map:**

3750(config)#policy-map port-plcmap-1 3750(config-pmap)#class cm-interface-1 3750(config-pmap-c)#police 900000 9000 drop

**Parent class-map matching acl:**

3750(config)#access-list 101 permit ip any any

Parent class-map: 3750(config)#class-map cm-1 3750(config-cmap)#match access 101

```
3750(config)#policy-map vlan-plcmap 
3750(config-pmap)#class cm-1 
3750(config-pmap-c)#set dscp 7 
3750(config-pmap-c)#service-policy port-plcmap-1 
3750(config-pmap-c)#exit 
3750(config-pmap)#class cm-2
3750(config-pmap-c)#service-policy port-plcmap-1
3750(config-pmap-c)#set dscp 10
```
**Attach the policy to the interface:**

```
3750(config)#interface vlan 10
3750(config-if)#service-policy input vlan-plcmap
```
#### **3850**

#### <#root>

Note: Due to target change, this canâ€<sup>™</sup>t be one to one mapping, need config based on  **customer requirement.**

```
Target is at port level
Parent classify on vlan
Child: none vlan classification [for example cos/dscp]
```
#### 3850#

```
show run policy-map PV_parent_marking_child_policing
```
class vlan10 set dscp 63 service-policy child\_class\_dscp\_policing

```
 class vlan11
    set cos 5
    service-policy child_class_dscp_policing
 class vlan12
    set precedence 6
    service-policy child_class_dscp_policing
3850#
show run policy-map child_class_dscp_policing
class dscp1
     police cir percent 12
 class dscp2
     police cir percent 15
  class dscp3
     police cir percent 20
 class class-default
     police cir percent 22
3850#
show run class-map vlan10
class-map match-any vlan10
  match vlan 10
3850#
show run class-map vlan11
class-map match-any vlan11
  match vlan 11
3850#
show run class-map vlan12
class-map match-any vlan12
  match vlan 12
3850#
show run class-map dscp1
class-map match-any dscp1
   match dscp 1 
3850#
show run class-map dscp2
```
class-map match-any dscp2 match dscp 2

3850#

**show run class-map dscp3**

class-map match-any dscp3 match dscp 3

# **Gerelateerde informatie**

• **[Cisco technische ondersteuning en downloads](https://www.cisco.com/c/nl_nl/support/index.html?referring_site=bodynav)**

## Over deze vertaling

Cisco heeft dit document vertaald via een combinatie van machine- en menselijke technologie om onze gebruikers wereldwijd ondersteuningscontent te bieden in hun eigen taal. Houd er rekening mee dat zelfs de beste machinevertaling niet net zo nauwkeurig is als die van een professionele vertaler. Cisco Systems, Inc. is niet aansprakelijk voor de nauwkeurigheid van deze vertalingen en raadt aan altijd het oorspronkelijke Engelstalige document (link) te raadplegen.